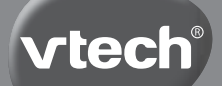

**Manual de instrucciones**

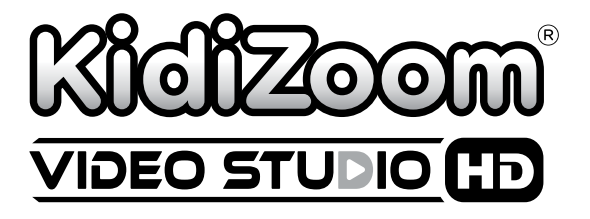

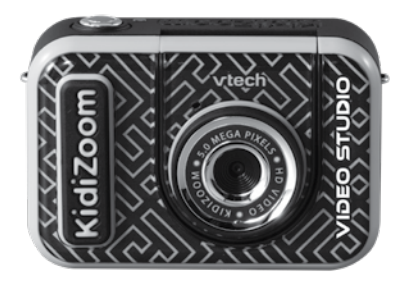

Las imágenes o fotografías que se muestran en este manual pueden diferir de la versión adquirida.

91-003803-006 SP

# INTRODUCCIÓN

¡Usa las imaginativas herramientas de **KidiZoom® Video Studio** para dejar volar tu creatividad! Puedes crear fotos o vídeos con o sin la tela de fondo y transferirlas después a un ordenador. Crea tus imágenes con los 20 fondos y los efectos especiales incluidos y usa el trípode para crear tus propios montajes o hacerte selfies.

## INCLUIDO EN EL EMBALAJE

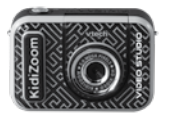

**KidiZoom**® **Video Studio** Tela de fondo verde

(Con batería recargable integrada. La batería no es reemplazable).

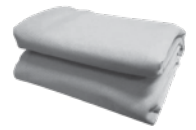

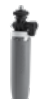

Trípode/soporte para selfie Correa para muñeca

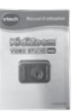

Manual de instrucciones

#### **Nota:**

El revestimiento metálico de Kidizoom® Video Studio es aislante.

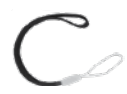

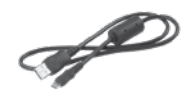

Cable micro-USB

#### **ADVERTENCIA:**

\* Los materiales de este embalaje, tales como cintas, cuerdas, hojas de plástico, alambres, etiquetas, cierres de seguridad y tornillos de embalaje, no son parte de este juguete y deberían ser desechados por la seguridad de su hijo.

\* Usar bajo la vigilancia de un adulto.

**Nota: Conserve el manual. Contiene información importante.**

**La batería de este producto no debe tirarse a la basura, debe reciclarse en los puntos destinados a tal fin. Esta batería es reciclable. Por favor, respete la normativa vigente de su localidad para su reciclaje. La batería no es reemplazable).**

**Este juguete sólo se puede conectar con un equipo que contenga**  uno de los símbolos siguientes:  $\square$  o  $\overline{\P}$ 

### **ADVERTENCIA**

Se recomienda que un adulto realice este proceso.

#### **Cómo retirar el tornillo del embalaje**

- 1. Gire con un destornillador el tornillo del embalaje varias veces, en sentido contrario a las agujas del reloj, para aflojarlo y quitarlo.
- 2. Deseche de forma segura el tornillo y el resto de los elementos del embalaje.

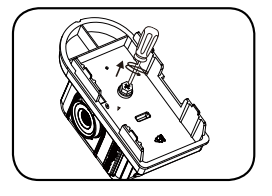

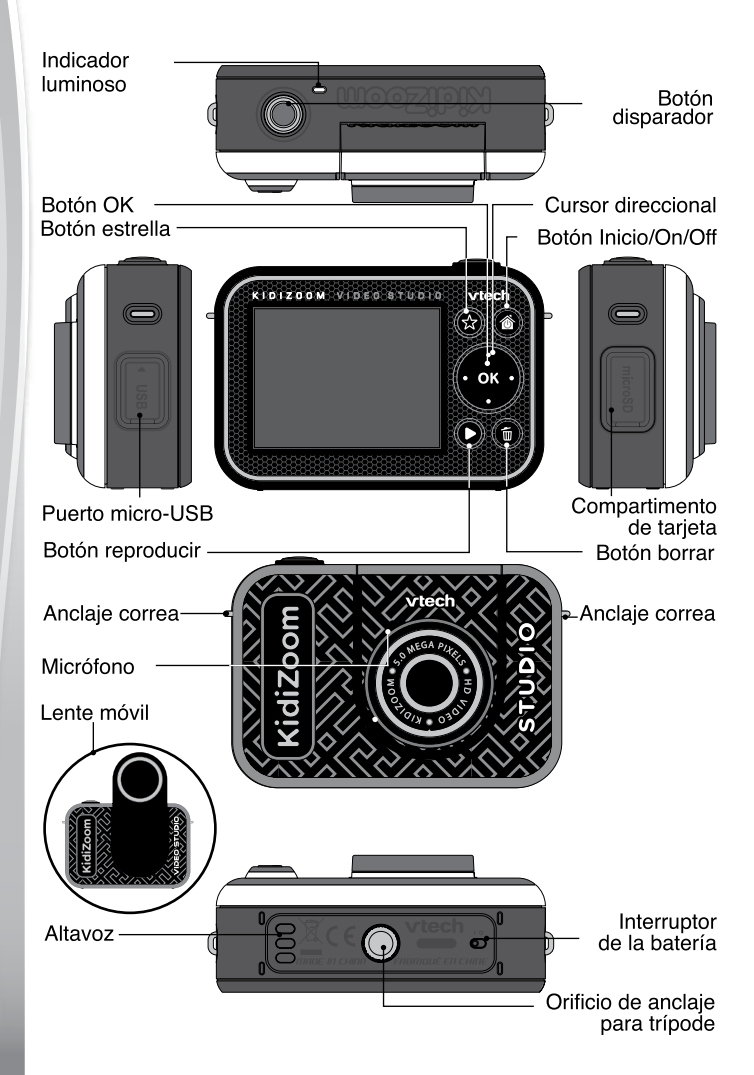

# ANTES DE EMPEZAR A JUGAR

#### **1. Interruptor de la batería**

Cuando el interruptor esté en la posición **o el posterado**, la cámara estará desconectada de la batería y no se cargará. Mueve el selector a la posición **P**o para poder recargar la batería de la cámara.

**Nota**: El interruptor de batería no se usa para apagar o encender la unidad, sino para reiniciarla. No es necesario mover el interruptor de la batería para el uso diario del equipo, debes dejarlo en la posición  $\mathbf{R}$ .

### **2. Botón disparador**

Pulsa este botón para hacer fotos o grabar vídeos en los modos de fotos y vídeos. Si estás en otro modo de juego, pulsando este botón la cámara activará el Modo Foto o el Modo Vídeo.

### **3. Botón estrella**

Con este botón podrás cambiar el volumen o acceder a los ajustes de la cámara en los modos de fotos y vídeos.

### **4. Botón Inicio/On/Off**

Pulsa este botón para encender la cámara. Púlsalo y mantenlo presionado durante dos segundos para que se apague la unidad. Cuando la cámara esté encendida, al presionar el botón podrás ir al menú inicial o a la pantalla anterior.

### **5. Botón OK**

Presiona este botón para confirmar una elección o para llevar a cabo una acción en algunos juegos.

**Nota:** El botón OK también puede usarse como botón disparador para hacer fotos o vídeos en los modos de fotos o vídeos.

## **6. Cursor direccional**

Puedes usar estos botones para moverte entre las distintas opciones de la pantalla o para jugar en algunas actividades.

### **7. Botón reproducir**

Púlsalo cuando quieras revisar tus fotos o vídeos.

### **8. Botón borrar**

Con este botón puedes borrar una foto o un vídeo, o cancelar una acción.

#### **9. Compartimento de tarjeta**

Aquí puedes insertar una tarjeta microSD para ampliar la memoria de la cámara (tarjeta microSD no incluida).

#### 10. Puerto micro-USB **|** USB

Conecta la cámara a un ordenador con el cable micro-USB incluido para intercambiar archivos y cargar la cámara.

#### **11. Lente móvil**

Puedes levantar la lente para verte a ti mismo en la pantalla mientras haces fotos o grabas vídeos.

# CARACTERÍSTICAS DEL PRODUCTO

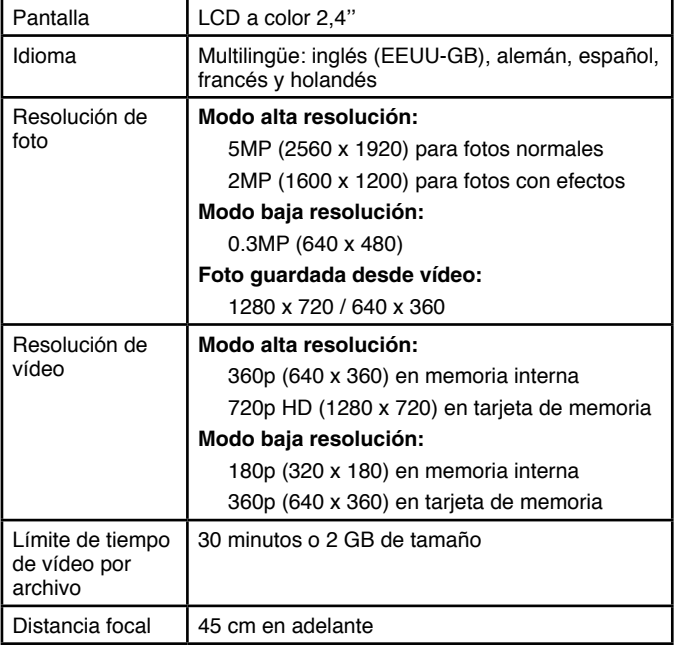

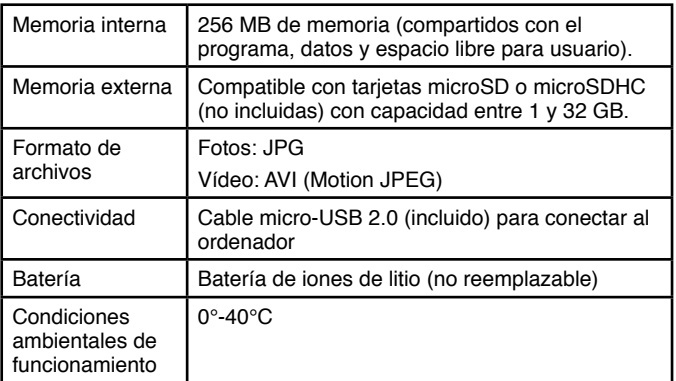

## CAPACIDAD DE ALMACENAMIENTO

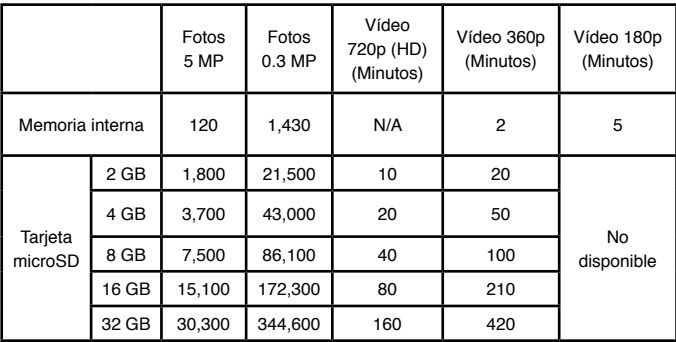

**Nota:** Los valores mencionados en esta tabla son aproximados y dependen de las condiciones de disparo y grabación. El tiempo máximo de grabación es de 30 minutos, o un tamaño máximo por archivo de 2 GB.

# PARA EMPEZAR A JUGAR

Cuando uses la cámara por primera vez, deberás encender la batería moviendo su interruptor a la posición **19**. Este interruptor se encuentra en la parte inferior del equipo. Es posible que necesites usar una herramienta pequeña (como por ejemplo un clip) para deslizarlo con más facilidad.

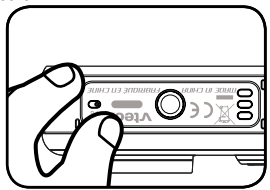

Cuando el interruptor esté en la posición de apagado no será posible cargar la batería ni usar la cámara, y la hora se reiniciará en la cámara al encenderla de nuevo.

## CÓMO RECARGAR LA BATERÍA

**Nota:** Se recomienda que un adulto realice este proceso.

- **•** Asegúrese de no utilizar la cámara y compruebe que el interruptor de batería se encuentra en la posición  $\sum_{n=1}^{\infty}$ . Levante la cubierta de goma del puerto micro-USB en el lateral de la cámara.
- **•** Conecte la cámara al ordenador usando el cable micro-USB que incluye el embalaje.
- **•** Inserte el cable en el puerto USB del ordenador.
- **•** Una vez hecha la conexión, aparecerá en la pantalla de la cámara el símbolo que indica que se está realizando correctamente la carga de la batería.
- **•** Cuando la batería esté completamente cargada, aparecerá un mensaje en la pantalla y ésta se apagará. Desconecte la cámara del ordenador para empezar a jugar.

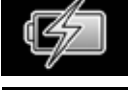

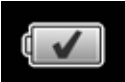

#### Instrucciones para la recarga

Para recargar la cámara, conecte la cámara al ordenador sólo con el cable micro-USB incluido. No recargue la unidad con un adaptador de terceros. Antes de usar el cable, revíselo para comprobar que está en buenas condiciones y no existen filamentos de cable expuestos u otros daños visibles. Antes de conectar el cable, asegúrese de que no hay partículas o líquidos (agua, zumo, etc.) en ninguno de los

conectores ni en los puertos. El dispositivo debe estar completamente seco y no contener residuos en los conectores durante su carga. Conecte el cable con seguridad, en la orientación adecuada en sus dos extremos. Si la cámara está encendida al conectar el cable, en la pantalla aparecerá un cuadro de diálogo para permitirle acceder a la unidad. No deje desatendida la cámara durante el proceso de carga. No recargue la unidad sobre superficies blandas, ya que éstas pueden absorber el calor desprendido en torno al dispositivo.

El tiempo de carga usual oscila entre 3 y 4 horas si la batería está completamente agotada. Desconecte el dispositivo cuando esté totalmente cargado. No deje la unidad cargándose durante más de 5 horas.

**Nota:** La carga completa de la batería depende de los factores ambientales que se den durante el proceso (temperatura, carga restante, etc.). La temperatura óptima de uso es de 0° a 40° C.

## DURACIÓN DE LA BATERÍA

El tiempo que dura la batería dependerá del uso que se dé a la misma. Como en cualquier otro dispositivo electrónico, a mayor frecuencia de uso menor duración de su autonomía. Algunas actividades consumen más batería que otras, tales como por ejemplo sacar fotos o grabar vídeos. Haciendo un uso constante del disparo de fotos o vídeos, la batería tendría una duración de 2 ó 3 horas aproximadamente. En condiciones de uso normal, la carga de la batería se mantendría durante más tiempo. Cuando el nivel de carga sea bajo, aparecerá un icono en la esquina superior derecha de la pantalla de la cámara. Se recomienda cargar el equipo en cuanto aparezca el aviso de batería baja, ya que, si el nivel baja mucho más, la cámara no se encenderá.

## AHORRO DE ENERGÍA (DESCONEXIÓN AUTOMÁTICA)

Para preservar la duración de la batería, KidiZoom® Video Studio se apagará automáticamente después de un tiempo de inactividad. Al grabar vídeos o usar la función Intervalo de fotos, la cámara no se apagará hasta que se haya terminado el proceso.

### MANTENIMIENTO DE LA BATERÍA

Recomendamos cargar la batería de vez en cuando, aunque no vaya a usarse. Por ejemplo, cargar la batería al menos una vez cada 6 meses.

### ADVERTENCIAS

Un mal uso de la batería, puede provocar que ésta se queme causando fuego o quemaduras.

- No trate de desmontarla.
- No la someta a golpes de ningún tipo ni a altas temperaturas.
- No se deben provocar cortocircuitos.
- No la exponga a altas temperaturas o cerca de fuentes de calor. Evite dejarla bajo el calor del sol durante periodos largos de tiempo.
- No la acerque ni tire al fuego.
- No manipule baterías dañadas o estropeadas.
- Mantenga la batería alejada de los niños.
- Evite la humedad.
- Por favor, revise con frecuencia el cable para evitar situaciones de riesgo tales como peligro de incendio o descargas eléctricas. Si alguna pieza estuviera dañada, no la utilice hasta repararla o reemplazarla.
- Si tiene que cargar la batería muy frecuentemente sin haber sido usada, puede que ésta haya llegado al fin de su vida útil. La duración de las baterías depende de varios factores como su uso, condiciones de ambiente o modo de almacenaje.
- VTech se preocupa por nuestro planeta.
- VTech le anima a darle una segunda vida a su juguete llevándolo a un Punto Limpio. De esta forma sus materiales se podrán reciclar respetando así el medio ambiente.
- Busque en su localidad el Punto Limpio más cercano.
- Ayúdenos a cuidar nuestro entorno, es responsabilidad de todos. Este símbolo indica que este producto y sus pilas no deben tirarse a la basura al final de su vida útil, sino que deben ser depositados en contenedores especiales, para poder reciclarlos adecuadamente y así evitar daños en el medio ambiente o efectos perjudiciales para la salud. Por favor, respete la normativa vigente y recurra a un Punto Limpio o a los servicios destinados para tal fin en su localidad.

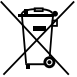

- Los símbolos Hg, Cd, o Pb indican que las pilas contienen un nivel de mercurio (Hg), cadmio (Cd) o plomo (Pb) mayor del permitido en la directiva europea (2006/66/CE).
- La barra debajo del contenedor indica que el producto está en el mercado después del 13 de agosto de 2005.

## INSTALACIÓN DE LA TARJETA DE MEMORIA

KidiZoom® Video Studio es compatible con tarjetas de memoria microSD y microSDHC de hasta 32 GB de memoria. Para su instalación, por favor, siga los siguientes pasos:

- Asegúrese de que la cámara está apagada.
- Localice el compartimento de la tarjeta en el lateral de la unidad.
- Levante la cubierta de goma.
- Introduzca la tarjeta (de venta por separado) siguiendo las indicaciones de la imagen. Una vez reconocida, por defecto se guardarán en ella los archivos creados.

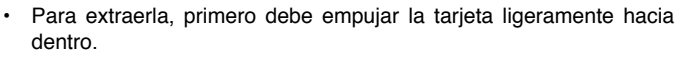

#### **NOTA:**

Se recomienda formatear la tarjeta de memoria antes de usarla con la cámara. Los archivos guardados en la memoria interna no serán accesibles si hay una tarjeta de memoria dentro de la cámara. Asegúrese de hacer copia de seguridad de sus datos de forma regular.

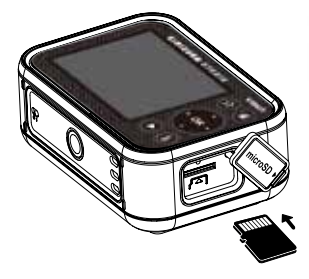

### COLOCACIÓN DE LA TELA DE FONDO (SE RECOMIENDA SU USO EN INTERIORES)

Varias funciones de la cámara usan la tela verde de fondo incluida. Para fijar con seguridad la tela es necesaria la ayuda de un adulto. La colocación de la tela puede llevarse a cabo de diferentes formas, en función de las condiciones de su hogar: con pinzas para la ropa, clips, libros o pesos, chinchetas o imanes, por mencionar algunos ejemplos. Busque para ello un lugar donde haya una distancia de un metro aproximadamente entre la tela y la cámara, con espacio suficiente para que el niño pueda situarse de forma cómoda entre ambas. Cuelgue la tela de forma que su lado más áspero quede frente a la cámara. Los efectos de la cámara funcionan mejor con una iluminación blanca, uniforme y fría, y con la menor cantidad de arrugas posibles en la tela verde. Para lograr mejores resultados, asegúrese de que no se proyecten sombras ni la luz del sol directamente sobre la tela.

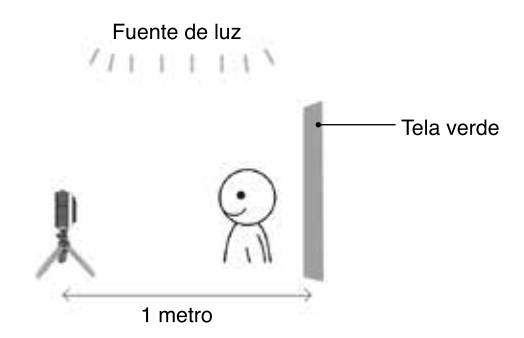

#### **NOTA:**

Si observa que la imagen del vídeo parpadea, asegúrese de que la Frecuencia de la cámara se encuentre correctamente configurada en el menú de Ajustes en la cámara. Consulte para ello el apartado Ajustes de la cámara de este manual. También es recomendable evitar que la fuente de luz apunte directamente a la cámara.

## PARA EMPEZAR A USAR KIDIZOOM® VIDEO STUDIO

Antes de usar tu KidiZoom® Video Studio por primera vez, asegúrate de que el interruptor de la batería está situado en la posición  $\bigcap_{k=1}^{\infty}$  y de que la batería está correctamente cargada.

Pulsa el botón Inicio @ para encender la cámara. La primera vez que se encienda necesitarás configurar el idioma. Pulsa los botones arriba y abajo del cursor direccional para moverte entre las diferentes opciones y pulsa el botón OK para confirmar la selección.

A continuación, será necesario configurar la fecha y la hora. Selecciona cada dígito con los botones arriba y abajo del cursor direccional hasta obtener el día, mes, año, hora y minuto correctos, y pulsa OK para confirmar. Muévete entre los diferentes campos con los botones izquierda y derecha del cursor direccional. Si necesitas modificar más adelante el idioma o alguno de estos parámetros, puedes hacerlo en el menú Ajustes.

**Nota:** Si el nivel de batería es muy bajo y la cámara no funciona, tendrás que volver a ajustar la fecha y la hora de nuevo tras la recarga.

## **Menú de Inicio**

Desde esta pantalla podrás acceder a todas las funciones y actividades de la cámara. Presiona los botones del cursor direccional para seleccionar el icono que quieras y pulsa el botón OK para entrar. Hay 6 apartados:

- 1. Vídeo
- 2. Fondo verde
- 3. Foto
- 4. Creatividad
- 5. Galería
- 6. Ajustes

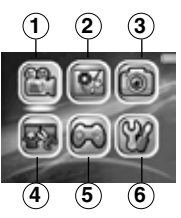

## **Cambiar el volumen del altavoz**

Pulsa el botón estrella  $\blacklozenge$  para ver la opción de volumen en la pantalla. Puedes cambiar el volumen con los botones izquierda o derecha del cursor direccional.

### **Reproducción de vídeos o fotos**

Presiona el botón **p** para ver tus vídeos y fotos.

- Los archivos más recientes aparecerán primero. Con los botones arriba y abajo del cursor direccional podrás seleccionar los archivos anteriores o posteriores.
- Presiona el botón o el botón para agrandar la imagen o para reproducir el vídeo. Con el botón no podrás borrar el archivo mostrado en la pantalla o borrar todos los archivos guardados en la memoria de la unidad. En este último caso y antes de borrar, la cámara te volverá a preguntar si deseas eliminar todos los archivos.
- Cuando se reproduzca un vídeo, puedes pulsar los botones izquierda y derecha del cursor direccional para incrementar o disminuir su velocidad (1X, 2X y 4X). Pulsa el botón OK cuando quieras pausar el vídeo o volver a reproducirlo.

### **Para apagar la cámara**

Si quieres apagar la unidad, pulsa y mantén presionado el botón durante dos segundos. La cámara también se apagará automáticamente tras unos minutos sin actividad.

## TRANSFERENCIA DE ARCHIVOS

Puedes conectar tu KidiZoom® Video Studio a un ordenador usando el cable USB incluido. Una vez conectados, podrás transferir archivos de un sitio a otro siguiendo estos pasos:

- Abre la tapa que cubre el puerto USB en uno de los laterales de la cámara.
- Inserta el cable micro-USB (el lado más estrecho) en el puerto compatible de la cámara.
- Ahora conecta el otro extremo USB (el lado más ancho del cable) al ordenador.
- Si tu cámara está apagada, espera unos segundos hasta que veas en la pantalla el modo de conexión al ordenador. Selecciona entonces el icono para conectar la cámara al ordenador.

• En el momento de conectar el equipo se creará en el ordenador un acceso al nuevo dispositivo de almacenamiento, con el nombre VTech 5318, donde es posible realizar el intercambio de archivos. También aparecerá una segunda unidad de disco llamada VT SYSTEM, destinada sólo al almacenamiento de datos del sistema. **No usar ni borrar la unidad VT SYSTEM**.

#### **Nota**

Recuerda no desconectar la cámara del ordenador mientras esté transfiriendo archivos. Una vez finalizado el proceso, busca en el ordenador la opción para extraer el cable de forma segura. Sólo entonces recomendamos desconectar físicamente la cámara del ordenador.

**Para evitar cualquier daño a tu KidiZoom® Video Studio, usa las tapas de goma para cubrir tanto el puerto USB como la ranura para tarjetas SD.**

### **Cómo hacer una copia de seguridad de las fotos o vídeos realizados con tu KidiZoom® Video Studio**

- Localiza y abre la carpeta DCIM en el acceso al dispositivo que se ha creado en tu ordenador con el nombre VTech 5318.
- Los vídeos y las fotos los encontrarás a su vez en una subcarpeta. Copia y pega estos archivos en una carpeta de tu ordenador.

### **Para transferir fotos o vídeos a tu KidiZoom® Video Studio**

- Selecciona las fotos o vídeos que deseas transferir de tu ordenador a la cámara.
- Localiza y abre la carpeta DOWNLOAD del dispositivo VTech 5318 en tu ordenador. Copia y pega los archivos de foto en la subcarpeta PHOTO y los archivos de vídeo en la subcarpeta VIDEO.

#### **Nota**

Recomendamos no transferir fotos o vídeos hechos con otras cámaras, ya que el formato podría ser incompatible.

#### *Requisitos mínimos del sistema*

Sistema operativo Microsoft Windows® 8 o Windows® 10, Mac OS X 10.10, 10.11, macOS 10.12 a 11.0.1.

Se requiere un puerto USB.

Los logotipos de Microsoft o Windows son marcas registradas de Microsoft Corporation. Los logotipos de Macintosh y Mac son marcas registradas de Apple Inc.

## **ACTIVIDADES**

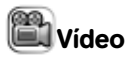

#### **Grabar un vídeo**

- Pulsa los botones izquierda y derecha del cursor direccional para ver los distintos temas y efectos.
- Pulsa el botón disparador  $\bigcirc$  o el botón  $\circledcirc$  para empezar a grabar un vídeo. Pulsa de nuevo cualquiera de estos botones para detener la grabación.
- Pulsa los botones arriba  $\rightarrow$  y abajo  $\rightarrow$  del cursor direccional para hacer una foto.

Cuando la grabación haya terminado, pulsa el botón <sup>oro</sup> para reproducir el vídeo, o presiona el botón ne para borrar el vídeo. Cuando se esté reproduciendo un vídeo, pulsa los botones <sup>oro</sup> o

para dejar de ver el vídeo y regresar al menú de grabación.

#### **NOTA**

La opción de grabar vídeos HD 720p sólo está disponible si hay una tarjeta de memoria en la cámara y está seleccionado el modo de Alta resolución en Ajustes de cámara.

#### **Programador de tiempo para disparador automático**

Al entrar en vídeos, pulsa el botón . En el menú de Programador de tiempo **.** selecciona la opción Cuenta atrás para que la cámara cuente hasta 10 segundos para hacer la foto tras pulsar el botón disparador. Puedes elegir también Detector de cara para que la cámara haga automáticamente una foto cuando detecte la presencia de caras en el plano.

**NOTA:** Las opciones de programador de tiempo se desactivarán al apagar la cámara.

#### **Volumen del micrófono**

En la pantalla de previsualización de vídeo, pulsa el botón  $\mathbb{R}$  y con los botones izquierda o derecha del cursor direccional elige la opción Volumen del micrófono. Pulsa los botones izquierda o derecha del cursor direccional para cambiar el volumen.

#### **NOTA**

Al subir el volumen del micrófono también se incrementará el nivel de los ruidos de fondo. El volumen del micrófono volverá a ser el nivel por defecto cada vez que se apague la cámara.

## Fondo verde

En este modo puedes usar la tela verde para hacerte fotos con fondos inventados. Para colocar la tela de fondo, puedes ver la sección **COLOCACIÓN DE LA TELA DE FONDO** del manual.

- Elige la opción Fondo verde y pulsa el botón OK para ver un menú con distintos temas. Selecciona uno de los fondos y pulsa el botón OK o el botón disparador para comenzar la grabación. Puedes detener la grabación del vídeo pulsando cualquiera de estos botones.
- En el tema Reportaje de noticias, puedes tomar una fotografía o elegir una anterior para personalizar la pantalla de la noticia del fondo. También puedes pulsar el botón de si no quieres añadir una foto, y usar un fondo general en su lugar.
- Dentro del tema El tiempo podrás cambiar los datos que quieras que aparezcan. Usa los botones del cursor direccional para elegir los iconos y las temperaturas.
- Con la opción Fondo personalizado puedes seleccionar diferentes fotografías de fondo, elegir una foto tuya o tomar una foto instantánea para usarla como fondo personalizado.

**NOTA:** Las fotos instantáneas no se guardarán en la memoria y se borrarán cuando salgas del modo Fondo verde.

## Configuración de detección de fondo verde

Por defecto, la cámara se ajusta automáticamente para detectar la tela verde en su entorno de iluminación, pero si en alguna ocasión se dieran problemas para ello, también es posible ajustar esta configuración de forma manual. Para hacerlo, pulsa el botón , y con los botones izquierda o derecha del cursor direccional elige la opción Configuración de detección de fondo verde . Después,

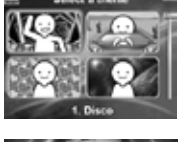

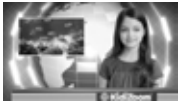

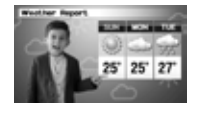

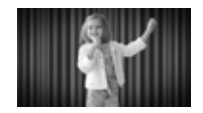

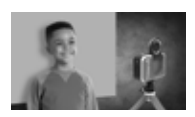

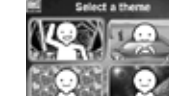

pulsa los botones izquierda o derecha del cursor direccional para probar diferentes modos hasta encontrar el que mejor se ajuste a las condiciones de luz.

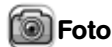

#### **Para hacer fotos**

- Pulsa el botón disparador o el botón or para hacer una fotografía.
- Con los botones izquierda y derecha del cursor direccional puedes elegir distintos efectos para las fotos.
- Pulsa los botones arriba y abajo del cursor direccional para cambiar el zoom digital (de 1X a 4X).

#### **Programador de tiempo para disparador automático**

Al entrar en Fotos, pulsa el botón . En el menú de Programador de tiempo **6** selecciona la opción Cuenta atrás para que la cámara cuente hasta 10 segundos para hacer la foto cuando pulses el botón disparador. Puedes elegir también Detector de cara para que la cámara haga automáticamente una foto cuando detecte la presencia de caras en el plano.

**NOTA:** Las opciones de programador de tiempo se desactivarán al apagar la cámara.

## Creatividad

En este menú hay cinco modos distintos. Pulsa los botones izquierda y derecha del cursor direccional para elegir un modo y pulsa el botón OK para confirmar.

- A. Truco invisible
- B. Edición de vídeos
- C. Vídeos mágicos
- D. Objeto flotante
- E. Fotos a intervalos

#### **A. Truco invisible (se necesita la tela verde de fondo)**

En este modo puedes usar la tela de fondo verde para crear una divertida ilusión de invisibilidad.

• Para empezar, elige un espacio donde nada se mueva, para que sea la imagen de fondo.

- Luego coloca la cámara sobre el trípode y pulsa el botón OK para guardar la foto como fondo. Procura no mover la cámara y mantenerla fija ¡para que no falle el truco!
- Por último, presiona el botón disparador para empezar a grabar. Ahora, en la pantalla verde se reflejará la imagen del fondo anterior. Sujeta la tela verde frente a la cámara o escóndete en ella para hacerte invisible y protagonizar el truco.

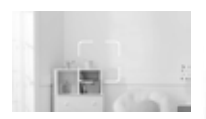

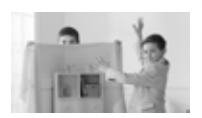

#### **B. Edición de vídeos**

Usa esta actividad para editar tus vídeos. Para empezar, elige un vídeo con los botones arriba y abajo del cursor direccional. Selecciona después el icono  $\blacktriangledown$  y pulsa el botón OK. Para ver primero el vídeo, pulsa el botón ».

Recorte de vídeo

Pulsa los botones del cursor direccional para elegir un nuevo punto de inicio y final en el vídeo. Las partes anteriores o posteriores quedarán excluidas del vídeo.

Introducción **K** 

Pulsa los botones izquierda o derecha del cursor direccional para seleccionar una introducción, y pulsa el botón OK para confirmar. La introducción se añadirá al comienzo del vídeo.

#### Música de fondo

Pulsa los botones izquierda o derecha del cursor direccional para elegir una melodía y usarla como música de fondo, y presiona el botón OK para confirmar. La música de fondo se mezclará con el sonido original del vídeo. Si quieres subir el volumen de la música, pulsa los botones arriba o abajo del cursor direccional para ajustar su volumen.

Ver vídeo (

Elige este icono para ver el vídeo editado antes de guardarlo.

#### Guardar como

Cuando hayas terminado la edición, selecciona este icono para guardar el resultado como un vídeo nuevo.

#### **C. Vídeos mágicos**

En esta actividad puedes grabar un vídeo en dos partes y crear el truco entre grabación y grabación.

- Para empezar, pulsa los botones izquierda o derecha del cursor direccional para elegir la duración de la primera parte del vídeo. Pulsa el botón disparador o el botón OK para comenzar a grabar. La grabación se detendrá cuando llegue al final del tiempo, o si pulsas cualquier botón durante la grabación.
- En la pausa entre los dos vídeos tendrás tiempo para hacer tu truco. Por ejemplo, puedes cambiarte de ropa, intercambiarte con un amigo, desaparecer...
- Después, pulsa los botones arriba o abajo del cursor direccional para elegir un efecto de sonido y que suene al comenzar el segundo vídeo. Pulsa luego los botones izquierda o derecha del cursor direccional para decidir la duración del segundo vídeo. Asegúrate de

mantener, al comenzar la grabación del segundo vídeo, la misma posición que en la última escena del primer vídeo, que se mostrará en la imagen transparente de la pantalla. Pulsa el botón disparador o el botón OK para retomar la grabación. Ésta se detendrá al llegar al tiempo límite o si pulsas cualquier botón.

#### **D. Objeto flotante (se necesita la tela verde de fondo)**

Usa la tela verde en esta actividad para que parezca que algunos objetos flotan en tus vídeos.

- Primero, encuentra un objeto con el que te gustaría crear la ilusión. Asegúrate de que no es de color verde.
- Coloca el objeto sobre la tela de color verde y pulsa el botón disparador para hacerle una foto. Es posible que quieras situar la tela verde sobre una caja o una silla, como en un miniestudio fotográfico (ver ejemplo en la foto). Asegúrate de poner la cámara tan cerca del objeto como puedas, para que la tela verde

cubra completamente el fondo en la pantalla de la cámara. Antes de tomar la foto puedes comprobar la imagen en la pantalla.

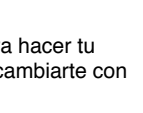

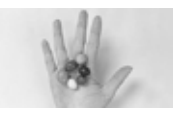

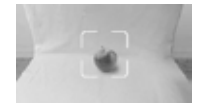

• Después de fotografiar el objeto, usa los botones del cursor direccional para ajustar la posición del objeto en la pantalla.

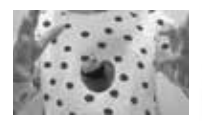

• Por último, pulsa el botón disparador para grabar el vídeo del objeto como si flotara.

**Nota:** Puedes usar esta actividad para crear un sello o una imagen para tus vídeos.

#### **E. Fotos a intervalos**

En esta actividad puedes preparar la cámara para hacer fotos con intervalos y crear un vídeo de hasta 300 fotos.

- Pulsa los botones izquierda o derecha del cursor direccional para elegir un intervalo, y presiona el botón OK para ver la pantalla de previsualización.
- Presiona el botón disparador o el botón OK para comenzar la grabación.
- Pulsa el botón OK o el botón disparador si quieres detener la grabación, o ésta terminará cuando alcance el límite máximo de fotos, dependiendo de la memoria disponible.
- Cuando la grabación se complete, podrás elegir la música de fondo y pulsar el botón OK para guardar el vídeo. Puedes verlo después de que se guarde, o más tarde en el modo de reproducción. También es posible añadir luego la música en el modo Edición de vídeos si no la has guardado antes.

**NOTA:** Con el intervalo máximo de fotos, la cámara puede grabar hasta 5 horas, así que es recomendable comprobar si la unidad está completamente cargada antes de grabar un vídeo con Intervalo de fotos.

# Juegos

KidiZoom® Video Studio incluye 3 juegos. Para elegir uno, usa los botones izquierda o derecha del cursor direccional y pulsa el botón OK para confirmar.

#### **1. Tarta gigante**

Para crear una tarta gigante, debes conseguir que cada porción de tarta caiga justo sobre la anterior. ¡Pulsa el botón OK cuando esté encima!

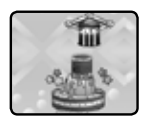

#### **2. Carrera en el agua**

Pulsa los botones izquierda o derecha del cursor direccional para moverte, o el botón OK para saltar cualquier obstáculo en el río. Atrapa los turbo para ir más rápido, y los flotadores para conseguir una vida extra.

#### **3. La miel**

Usa el botón OK o los botones del cursor direccional para mantener a la abeja volando hasta recolectar la cantidad de miel mostrada en la pantalla.

## Ajustes de la cámara

Pulsa los botones izquierda o derecha del cursor direccional para elegir un parámetro

#### **A. Brillo**

Usa los botones arriba o abajo del cursor direccional para ajustar el brillo de la pantalla.

#### **B. Memoria**

En este apartado puedes comprobar el estado de la memoria de la cámara o de la tarjeta micro-SD. Hay dos opciones avanzadas:

#### **1. Formatear**

Aquí puedes elegir formatear la memoria interna de la cámara o de la memoria de la tarjeta.

#### **2. Ajustes de fábrica**

Con esta opción borrarás todos los contenidos (incluyendo fotos, vídeos y archivos) guardados en la memoria interna, y el sistema se reiniciará en sus valores por defecto. Los archivos de la tarjeta de memoria no se borrarán.

**NOTA:** Si hay una tarjeta de memoria en uso, no se mostrarán los datos guardados de la memoria interna del dispositivo hasta que ésta no se haya extraído correctamente. Cuando el almacenamiento comience a agotarse o se hayan utilizado ya todos los índices de archivo, será necesario hacer una copia de seguridad con el ordenador y, a continuación, eliminar los archivos de la memoria de la cámara para liberar espacio. Para borrar los archivos, puedes ir a Ajustes-Memoria y formatear allí la memoria. También puedes eliminar las fotos y vídeos en el modo de reproducción.

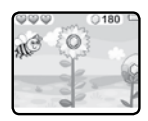

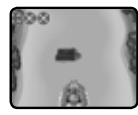

#### **C. Ajustes de la cámara**

Este menú permite ajustar varios valores de la cámara. Pulsa los botones arriba o abajo del cursor direccional para moverte por los menús y pulsa el botón OK para elegir las opciones.

**Resolución de imagen:** Puedes elegir alta o baja resolución de la imagen.

**Resolución de vídeo:** Puedes elegir alta o baja resolución en los vídeos que grabe la cámara.

#### **D. Frecuencia**

Esta opción permite a la cámara ajustarse a las condiciones de luz artificial comunes en espacios interiores de tu región. Recomendamos no modificar estas opciones salvo que te encuentres de viaje.

**Nota:** La opción de grabar vídeos HD 720p sólo está disponible si hay una tarjeta de memoria en la cámara.

#### **Fecha y hora**

Aquí podrás configurar el día, mes, año, hora y minutos en la cámara, además de su formato. Muévete por los diferentes elementos usando el cursor direccional hasta ajustar los valores, y pulsa el botón OK cuando hayas terminado.

#### **E. Idioma**

Puedes cambiar el idioma de tu KidiZoom® Video Studio seleccionándolo en la lista de idiomas.

#### **F. Control parental (para el uso de los padres)**

Esta opción permite a los padres regular el tiempo que se puede jugar al día en los juegos de la cámara.

Pulse y mantenga pulsado durante unos segundos el botón estrella hasta que vea una pregunta en la pantalla. Use los botones del cursor direccional para introducir los dos dígitos de la respuesta y pulse el botón OK para continuar.

En la siguiente pantalla podrá elegir las opciones:

**Sin límite –** Esta es la opción que viene en la cámara por defecto, por la que se puede jugar sin límite de tiempo en los juegos.

**Desactivar juegos –** Esta función hará que el icono de los juegos desaparezca del menú de la cámara, por lo que no será posible jugar en ellos.

**15 / 30 / 60 / 90 minutos al día:** Cuando se alcance el límite de minutos elegidos de juego al día, no será posible seguir jugando hasta el día siguiente.

## CUIDADO Y MANTENIMIENTO

- No olvide siempre tener tapado el puerto micro-USB y la ranura de la tarjeta de memoria para evitar daños innecesarios.
- Mantenga la cámara limpia con un paño ligeramente húmedo.
- Apague el interruptor de batería si no va a utilizar la cámara durante un largo periodo de tiempo.
- Manténgala lejos de la luz directa del sol o de cualquier otra fuente de calor.
- No deje caer la cámara sobre superficies duras, ni la exponga a la humedad o al agua.
- Mantenga limpia la lente de la cámara. Si las imágenes se muestran borrosas, puede deberse a la presencia de polvo o suciedad sobre la lente.

## LIMPIEZA DE LA TELA VERDE

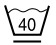

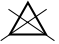

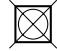

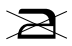

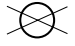

40° lavado suave

No usar blanqueador

No secar en secadora

No planchar

No usar en secadora

## **ADVERTENCIA**

- Una parte muy pequeña de la población experimenta ocasionalmente en su vida diaria crisis epilépticas o pequeñas pérdidas de conciencia al exponerse a ciertas luces o colores parpadeantes.
- Aunque KidiZoom® Video Studio no aumenta ese riesgo, recomendamos a los padres que vigilen el juego de sus hijos. Si su hijo experimentase mareos, alteración de la visión, desorientación o convulsiones, consulte inmediatamente con su médico. Por favor tenga en cuenta que jugar acercándose mucho a la pantalla por un tiempo muy prolongado puede causar fatiga. Recomendamos descansar 15 minutos por cada hora de juego.

## COLOCACIÓN DE TRÍPODE / SOPORTE PARA SELFIE

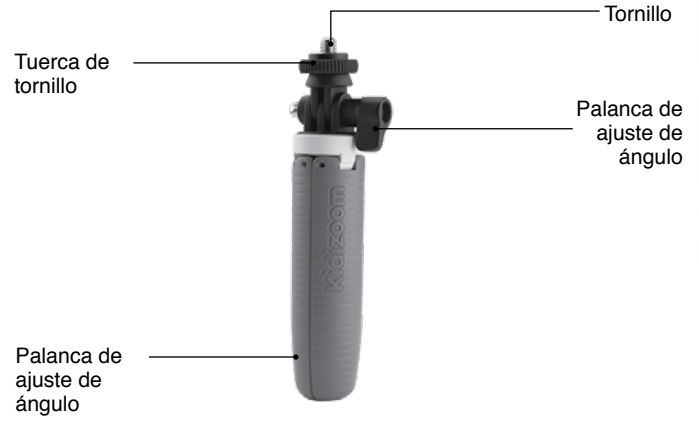

1. Para montar la cámara en el trípode, alinea el orificio de anclaje para trípode, situado en la base de la cámara, con el tornillo del trípode. Atornilla la tuerca del trípode en el sentido de las agujas del reloj para fijar la cámara al soporte.

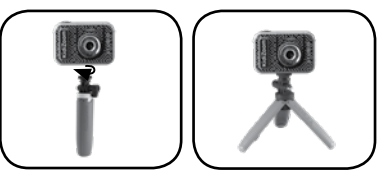

- 2. Afloja la palanca de ajuste del ángulo para poder rotar la cámara y elegir el ángulo de captura.
- 3. Una vez elegido el ángulo, gira la palanca de ajuste en dirección contraria para fijar la posición de la cámara en el trípode.

# COLOCACIÓN DE LA CORREA

- 1. Localiza el extremo de la correa e insértalo a través de la argolla del lateral de la cámara.
- 2. Pasa el extremo de la correa a través del lazo y tira de él para que pase toda la cuerda.
- 3. Tira suavemente para asegurarte de que el lazo esté bien apretado alrededor de la barra.

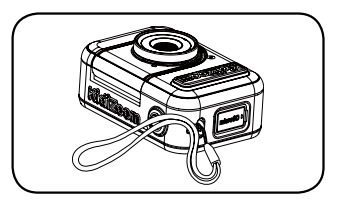

## PREGUNTAS FRECUENTES

- P ¿Puedo usar mi propia pantalla verde en lugar de la tela incluida?
- A Sí. Para obtener el mejor resultado, te recomendamos buscar una tela que no refleje la luz y tenga el mismo tono verde de la tela.
- P ¿Cuáles son las mejores condiciones de luz para activar los efectos de fondo verde?
- R Los efectos de fondo verde funcionan mejor con una iluminación blanca uniforme y fría.
- P ¿Puedo usar otras imágenes o vídeos como fondo de pantalla verde?
- R Sí, puedes usar tus propias imágenes como fondos fijos de pantalla verde. Para ello, debes seleccionar Fondo personalizado en el modo Fondo verde. Allí puedes tomar una foto para que funcione como fondo o seleccionar una fotografía que hayas transferido antes desde tu ordenador a la carpeta DOWNLOAD / PHOTO de la cámara. Asegúrate de que la imagen copiada tiene formato 1280 x 720 JPG (Baseline). La cámara no puede usar vídeos externos como fondo.

# SOLUCIÓN DE PROBLEMAS

Consulte esta sección si tiene problemas para operar con KidiZoom® Video Studio.

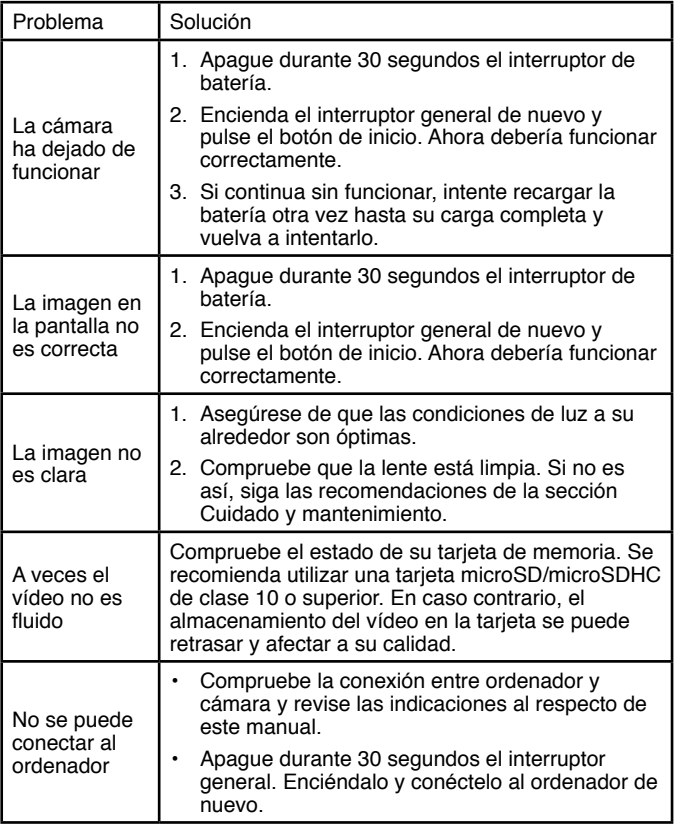

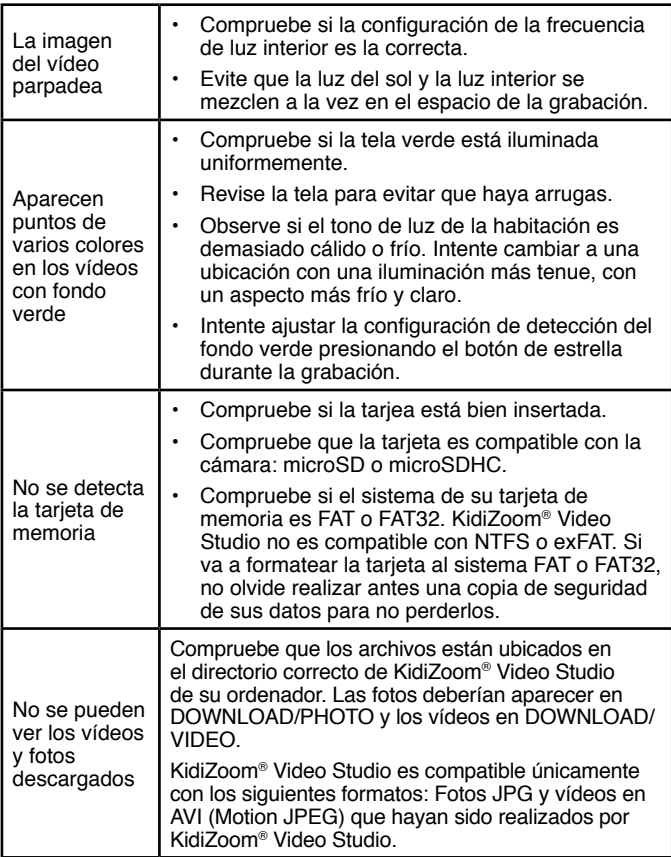

Si el problema continúa, por favor, póngase en contacto con nuestro Servicio de Atención al Cliente a través del teléfono 913120770 (válido únicamente en España) o del correo electrónico informacion@vtech. com. Las consultas deben ser realizadas por un adulto.

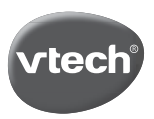

## **TARJETA DE GARANTÍA**

(para adjuntar con el producto defectuoso)

- 1. Garantizamos nuestros productos durante los 2 años siguientes a la fecha de compra. Esta garantía cubre los defectos de materiales y montaje imputables al fabricante.
- 2. Si detecta alguna anomalía o avería durante el periodo de garantía, este producto puede ser enviado a VTech Electronics Europe directamente o a través del establecimiento donde lo adquirió.
- 3. Esta garantía excluve los desperfectos ocasionados por el incumplimiento de las normas que se especifican en el manual de instrucciones o por una manipulación inadecuada del juguete. No están garantizadas las consecuencias derivadas de la utilización de un adaptador distinto al recomendado en las instrucciones o de pilas que se hayan sulfatado en el interior del aparato.
- 4. Esta garantía no cubre los daños o rotura ocasionados en la pantalla de cristal líquido.
- 5. Los desperfectos ocasionados durante el transporte debidos al mal embalaje del producto enviado a VTech por el cliente no quedan cubiertos por esta garantía.
- 6. Para que esta garantía sea válida, deberá llevar obligatoriamente el sello del establecimiento donde se efectuó la compra y la fecha de adquisición.

Antes de enviar su producto, contacte con nosotros en:

Atención al Consumidor: informacion@vtech.com Tel.: 91 312 07 70 Fax: 91 747 06 38

PRODUCTO: **FECHA DE COMPRA: NOMBRE:** DIRECCIÓN: TELÉFONO:

#### SELLO DEL ESTABLECIMIENTO

Para poder atenderle con la mayor brevedad posible. le agradeceremos especifique a continuación las anomalías detectadas en el producto, después de haber verificado el estado de las pilas o del adaptador.

\* Esta tarjeta de garantía solo es válida en España.

Si ha adquirido el producto en otro país, por favor, consulte a su distribuidor local.

## **Para buscar más información acerca de los productos visite nuestra página web.**

## **vtech.es**

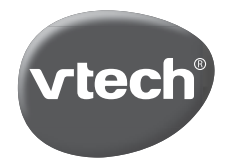

TM & © 2020 VTech Holdings Limited. Todos los derechos reservados. **Impreso en China.** 91-003803-006 (SP